## **Accessing your EngageUofL Event Pass – Laptop**

**1.)** <https://louisville.campuslabs.com/engage/>

**Log in to EngageUofL using your ULink username and password. If this is your first time logging into EngageUofL, you will have to set up your account.**

**2.) On the homepage, click on your profile image in the top right corner**

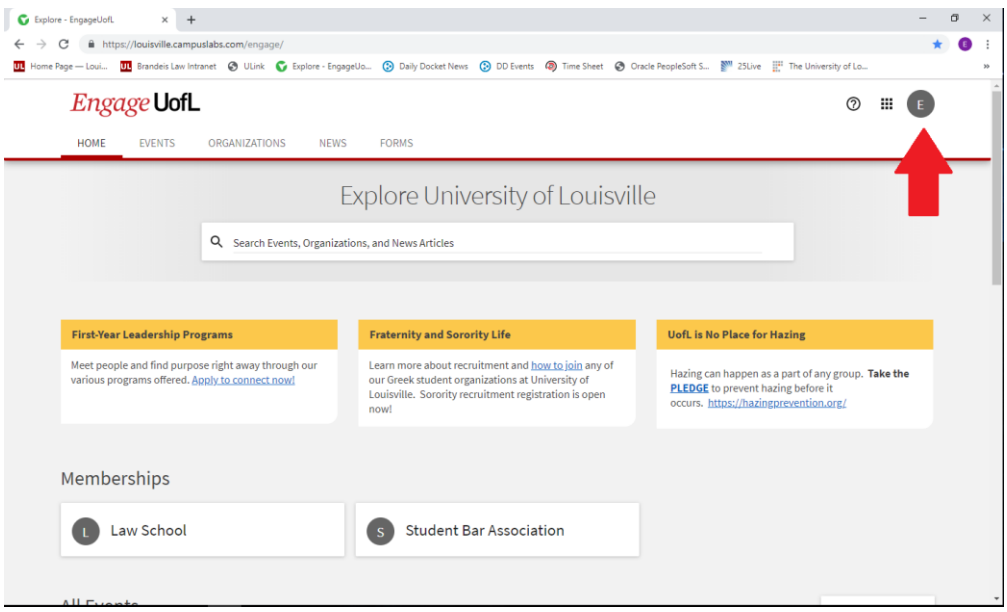

**3.) A navigation bar will open. At the top of the list you will see "Event Pass", click here to open your pass**

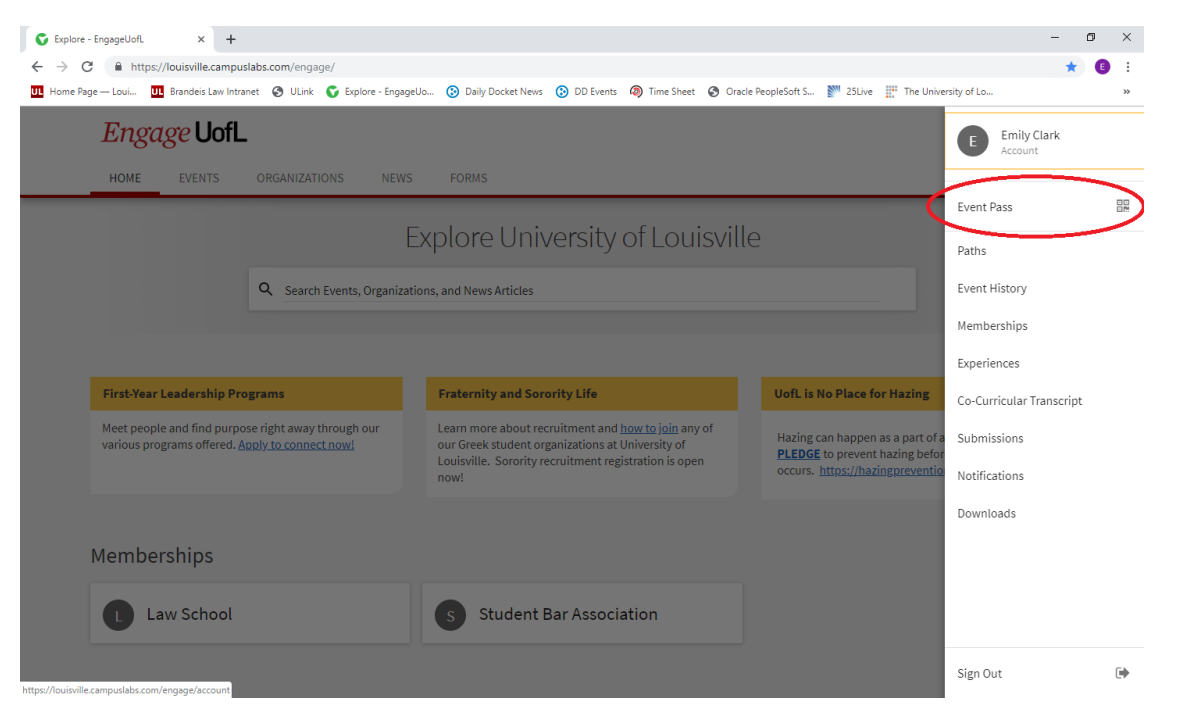

**4.) A scan-able QR Code will open. This is your Event Pass and can be scanned to sign you into events and meetings.**

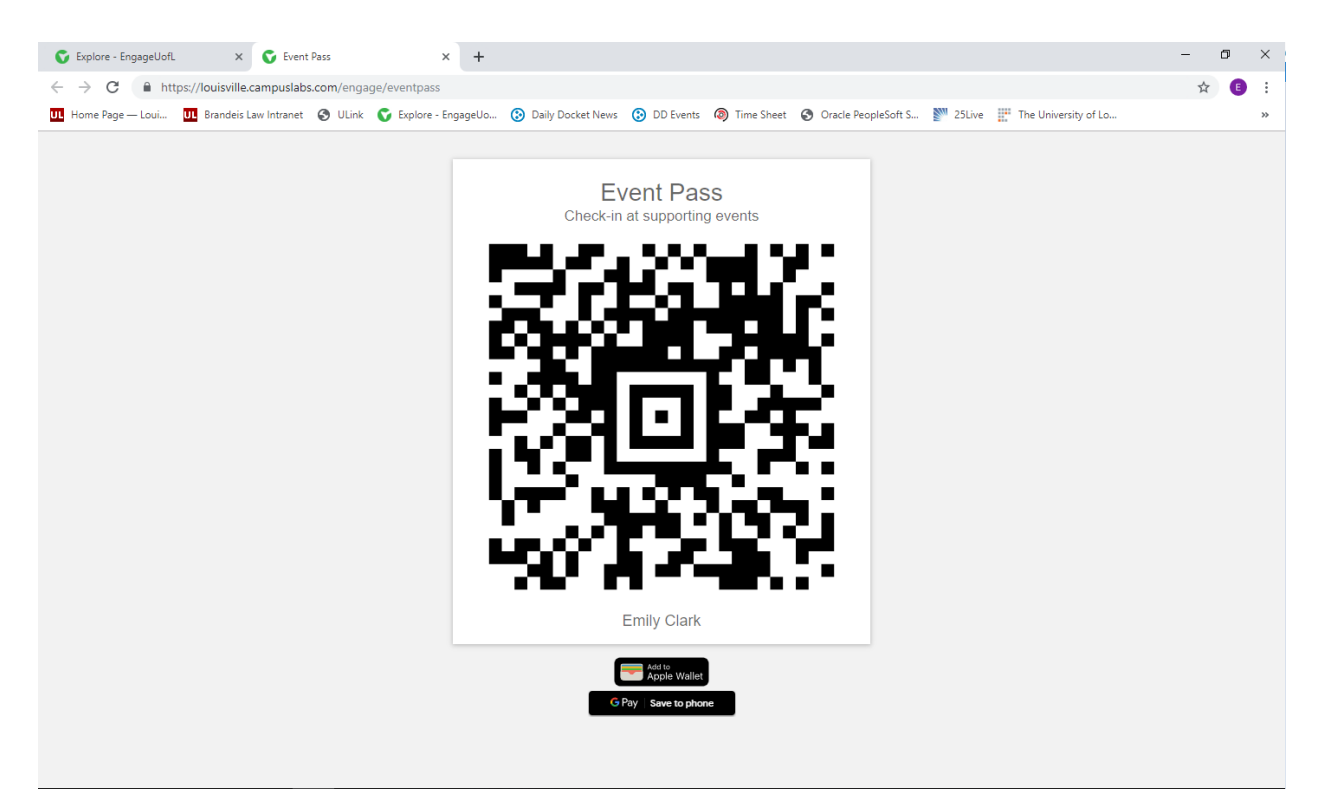